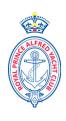

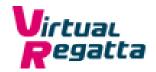

# RPAYC Lion Island eSailing Series

Saturday 9th, 16th, 23rd and 30th May 2020

# **Notice of Race & Sailing Instructions**

The RPAYC eSailing Series will be on the Virtual Regatta (VR) racing platform, guides and racing tips can be found at: <a href="https://www.virtualregatta.com/en/">https://www.virtualregatta.com/en/</a>

# The Organising Authority is the Royal Prince Alfred Yacht Club

#### 1 RULES

- 1.1 The racing will be governed by the Virtual Racing Rules of Sailing which can be found at: <a href="https://esailing-wc.com/wp-content/uploads/2019/01/Virtual Racing Rules 220119.pdf">https://esailing-wc.com/wp-content/uploads/2019/01/Virtual Racing Rules 220119.pdf</a>
- 1.2 There will be no protests for incidents while racing, any penalties will be applied by VR during the game.

# 2 ELIGIBILITY & ENTRY

- 2.1 The Series is open to members of the RPAYC and their crew; where the crew, if not a member of the RPAYC they shall be nominated by their skipper.
- 2.2 There may be a minimum of three (3) and up to nineteen (19) entrants in each flight.
- 2.3 Flights will be decided once entries have been received.
- Entry is by completing the online entry from available here: <a href="mailto:rpayc.com.au/sailing/yacht-racing/regatta-and-championships">rpayc.com.au/sailing/yacht-racing/regatta-and-championships</a>

# 4 FEES

4.1 There is no entry fee.

#### 5 SCHEDULE OF EVENTS

- 5.1 The scheduled time for the first race to be setup is: 09:55hrs. The Warning Signal for race 1 of the day will be at 10:00hrs.
- 5.2 Racing will continue back to back for four (4) races.
- 5.3 The Warning Signal for the subsequent races being 10:20hrs, 10:40hrs, and 11:00hrs.
- 5.4 Race Sequence:

## Race 1

09:55:00 - Race set-up by Admin

09:56:00 – 09:59:59 Enter Code and join race

10:00:00 - Warning Signal

## Race 2

10:15:00 – Race set-up by Admin

10:16:00 – 10:19:59 Enter Code and join race

10:20:00 – Warning Signal

Race 3 and 4: to follow in the same sequence.

- 5.5 Scheduled dates for the racing are:
- 5.5.1 Lion Island eSailing Series 9th, 16th, 23rd and 30th May 2020

# 6 LOCATION, COURSES AND CLASSES

- 6.1 The location, class of boat and course will be at the discretion of the RPAYC Administrator.
- 6.2 The intention is to use virtual monohull boats with spinnaker.

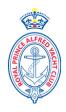

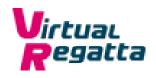

#### 7 DROPPING OUT FROM RACES

7.1 There shall be no redress for dropping out or failing to connect to a race for any reason.

#### 8 SCORING

- 8.1 The races shall be scored as per RRS Appendix A, Low Point System.
- 8.2 One (1) race will be required to constitute a series.
- 8.3 When less than 4 races have been completed, a boat's series score shall be the total of her race scores.
- 8.4 When 4 races have been completed, a boat's series score shall be the total of her race scores excluding her worst score.
- 8.5 When 8 races have been completed, a boat's series score shall be the total of her race scores excluding her two worst scores.
- 8.6 When 12 races have been completed, a boat's series score shall be the total of her race scores excluding her three worst scores.
- 8.7 When 16 races have been completed, a boat's series score shall be the total of her race scores excluding her four worst scores.
- 8.8 Series score will be the total of a boats race scores less her discarded scores.
- 8.9 Flights may be scored together for an overall result.

#### 9 COMMUNICATION

- 9.1 An email with the confirmed times, flights details and access codes will be sent at least 30 minutes prior to the scheduled race set up time.
- 9.2 Text messages may be used in the event of a postponement or amendment.

## 10 PRIZES

- 10.1 Prizes will be awarded to each divisional series winner.
- 10.2 Further prizes may be awarded dependant on the number of entries.

## 11 DISCLAIMER

11.1 We except no responsibility for data usage or in game purchases by competitors; neither problems experienced by third party providers, Virtual Regatta.

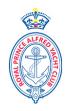

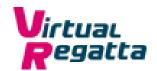

# Virtual Regatta - Information

Visit Virtual Regatta online via either:

- Computer / Laptop: https://www.virtualregatta.com/en/inshore-game/
- iPhone Download via the iTunes Store by searching: VR Inshore
- Android Download via Play Store by searching: VR Inshore

# Visit website/open App VR Inshore

Create an account – The username you choose appears as your race name on race day then practise.

# On Race Day

- 1. Login in to Virtual Regatta Inshore
- 2. Click on Custom Race Icon
- 3. Within 3 minutes of Warning Signal Click the Padlock/Play Green Button
- 4. Enter the code provided for the corresponding race emailed 30 minutes before the 1st Race on each race day. Use subsequent codes for subsequent races.
- 5. START RACING

Questions / Queries: Contact the Sailing Office. sailing@rpayc.com.au